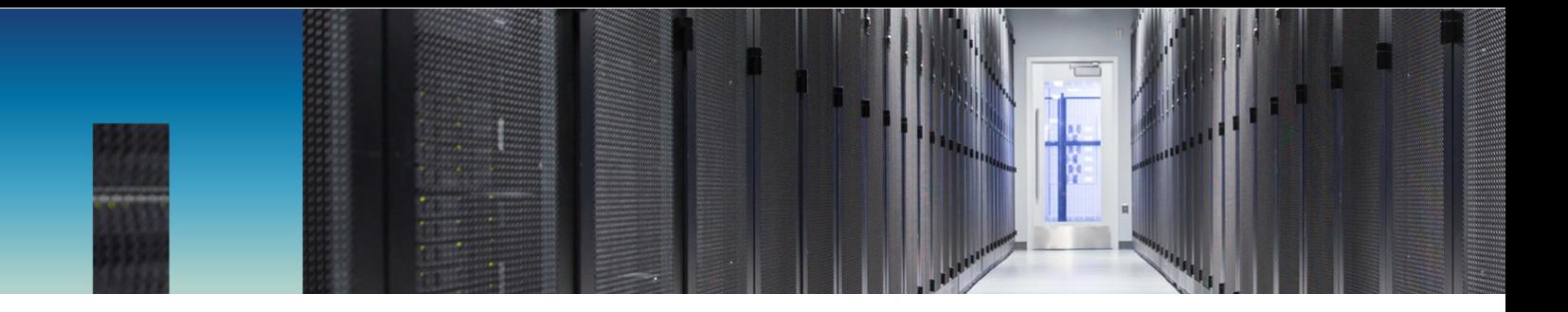

Technical Report

# PostgreSQL Best Practices on NetApp **SolidFire**

Bobby Oommen, NetApp November 2017 | TR-4610

#### **Abstract**

NetApp® SolidFire® storage offers a compelling advantage for a wide range of database application use cases. This document introduces SolidFire storage to the database administrator and provides important system design paradigms to consider when using SolidFire storage for a PostgreSQL database. From these design points, the reader can learn about the application profiles that are best suited for SolidFire storage and how to identify those types of applications.

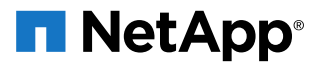

#### **TABLE OF CONTENTS**

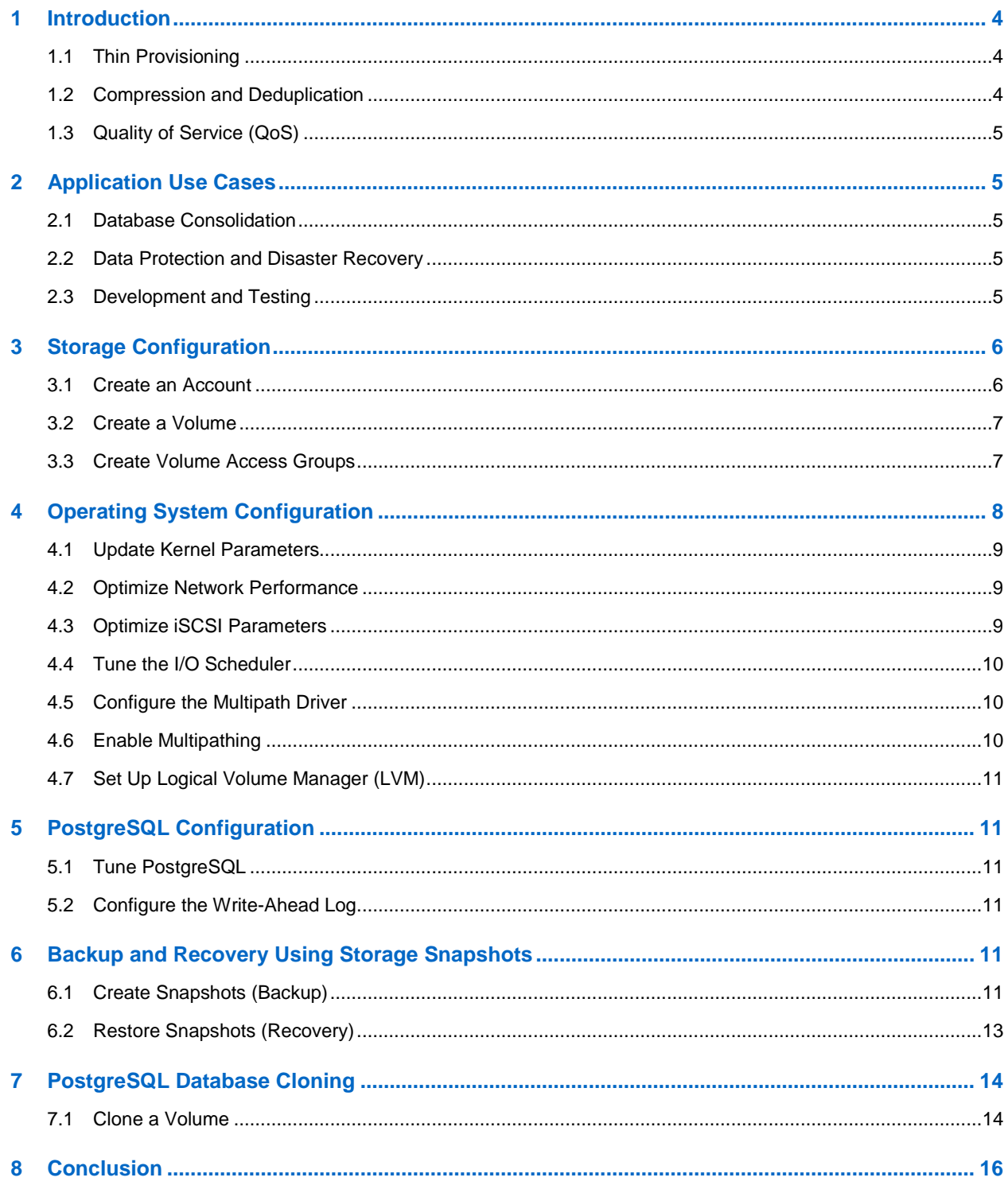

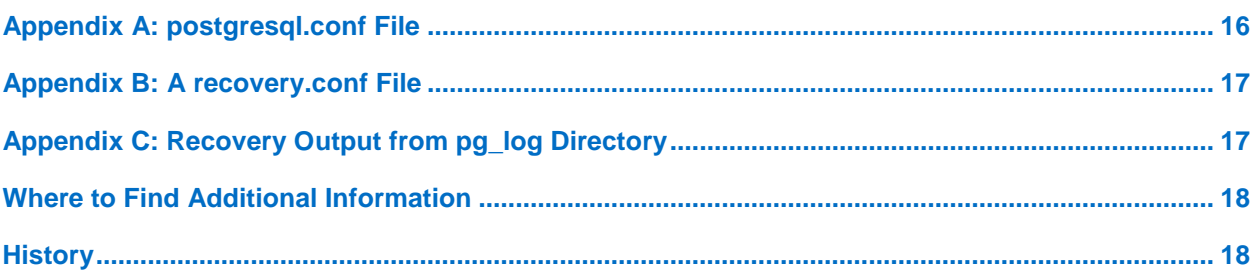

# <span id="page-3-0"></span>**1 Introduction**

NetApp SolidFire storage systems were born out of some of the of the largest cloud infrastructures in the world. They are designed to serve next-generation data center needs such as scaling with multitenancy, set-and-forget management, and guaranteed performance. SolidFire architecture provides you with greater predictability for your shared storage infrastructure. SolidFire storage optimizes solid-state drive (SSD) capacity to create high utilization and volume performance. The innovative architecture of SolidFire features can be leveraged across a number of different Oracle Database use cases to provide real benefits to administrators.

This guide discuses basic steps and best practices to set up an Oracle Database instance on SolidFire storage volumes. NetApp SolidFire storage systems have the following capabilities that support nextgeneration data center needs:

- Thin provisioning
- Compression and deduplication
- Quality of service (QoS)

These features reduce the amount of storage space that is required without affecting performance. You can use these features with various database use cases.

## <span id="page-3-1"></span>**1.1 Thin Provisioning**

SolidFire uses 4K granular thin provisioning that does not require any reserve space, increasing effective capacity by consuming less space. This feature increases efficiency and reduces overhead by using the smallest allocation possible and by maintaining alignment with the native 4KB allocation format that modern operating systems use.

Because SolidFire volumes do not use any reserve space, you can deploy a volume capacity for the estimated maximum size of the database. You can therefore purchase just enough physical hardware to support the actual space that is consumed by the database. As database space consumption approaches the physical limits of the installed cluster, you can dynamically add nodes to the cluster to increase its physical capacity. This process is completely transparent to the database and does not require downtime or reconfiguration of the operating system or the database.

Furthermore, SolidFire Helix® replication automatically redistributes existing data over the added nodes to provide optimal load balancing of both existing and new data. With this deployment paradigm, you can configure logical storage capacity once for the lifetime of the supported databases rather than using incremental updates that depend on the needs of the database.

## <span id="page-3-2"></span>**1.2 Compression and Deduplication**

Each SolidFire node includes a PCIe NVRAM card that serves as a write cache. When a host sends writes, they are divided into 4KB blocks that are immediately compressed, hashed, and stored in the NVRAM of the two storage nodes before an acknowledgement is returned. The resulting value serves as a block ID that determines the block placement and that is randomly distributed across all nodes to create an even load distribution.

The SolidFire deduplication block service identifies blocks that have previously been written based on the block ID. If a block already exists, metadata is updated accordingly, and the duplicate is discarded. The whole process is inline and global to the storage cluster.

The combination of inline compression and global deduplication has the following advantages:

- Reduced repetitive writes to media, prolonging drive life
- Increased system performance by minimizing system resources
- Evenly distributed capacity and performance loads across the system, eliminating hot spots

## <span id="page-4-0"></span>**1.3 Quality of Service (QoS)**

NetApp SolidFire storage arrays present performance and capacity as dynamic, independent pools. This feature enables administrators to set the performance requirements for all the databases or tenants that are hosted on the same cluster. The minimum, maximum, and burst control settings in the QoS policy guarantee the required performance and can be dynamically changed anytime. If the SolidFire hardware resources are pushed to their physical limits, more nodes can be added to the existing cluster. SolidFire Helix data distribution automatically redistributes data for optimal load balancing over all hardware resources. This process is transparent to upstream applications.

# <span id="page-4-1"></span>**2 Application Use Cases**

NetApp SolidFire can support a wide range of Oracle Database application use cases, including OLTP; decision support systems; database consolidation; data protection; disaster recovery; and development, testing, and quality assurance. This section shows how to identify when these applications are a good fit for SolidFire. It also reviews the innovative benefits of SolidFire to these applications.

## <span id="page-4-2"></span>**2.1 Database Consolidation**

NetApp SolidFire provides an optimal storage system for database consolidation. The per-volume QoS controls of SolidFire help individual databases get the I/O throughput that they need without being affected by other databases that run in parallel on the same storage system. With QoS and data reduction efficiencies, you can achieve higher database density within the shared storage infrastructure. The use case of deploying hundreds of individual databases is an excellent fit for SolidFire.

With SolidFire, you can use a single LUN to provision all the data files. Because the maximum size of a SolidFire LUN is 8TB, however, the size of the database must be under 7TB. This configuration can achieve the required performance levels without spreading data files across multiple volumes, controllers, and arrays. SolidFire QoS provides guaranteed performance for each database. You do not have to use complex logical volume management (LVM) configurations to consolidate multiple LUNs or volumes to meet the performance needs of your business.

## <span id="page-4-3"></span>**2.2 Data Protection and Disaster Recovery**

SolidFire Helix data protection is a distributed replication algorithm that spreads two redundant copies of data across all drives within the entire cluster. The shared-nothing architecture of SolidFire creates no single point of failure and can absorb multiple failures. The combined storage efficiency and QoS of SolidFire provide a compelling disaster recovery solution that enables the sharing of the same storage resources for disaster recovery and testing and development without performance penalties.

## <span id="page-4-4"></span>**2.3 Development and Testing**

Storage Snapshot® copies provide a point-in-time view of the contents of an active file system or storage volume. You can use these Snapshot copies for rapid recovery of corrupted datasets and to create space-efficient copies of datasets for development and testing use cases. The cloning process can be coupled with SolidFire QoS control so that database clones can coexist with the production copies without any performance effects on upstream applications.

The CopyVolume feature of NetApp SolidFire allows you to refresh an existing cloned copy of a database without performing any file system remount operations. In this use case, you frequently refresh a copy of the database by only taking changes from the production copy.

# <span id="page-5-0"></span>**3 Storage Configuration**

This section shows how to configure and provision SolidFire volumes for a PostgreSQL database. NetApp recommends that you have all the data files, configuration files, and transaction logs on the SolidFire storage array. NetApp supports presenting the storage in a 4K sector size (native mode) and in a 512-byte sector (512e).

#### <span id="page-5-1"></span>**3.1 Create an Account**

To create an account, complete the following steps:

- 1. Log in to the NetApp SolidFire Element® OS web UI.
- 2. Select Management  $\rightarrow$  Accounts. The Account List window opens.

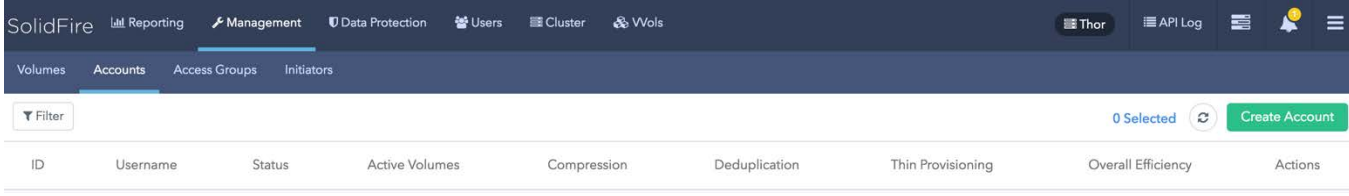

3. Click Create Accounts. The Create a New Account window opens.

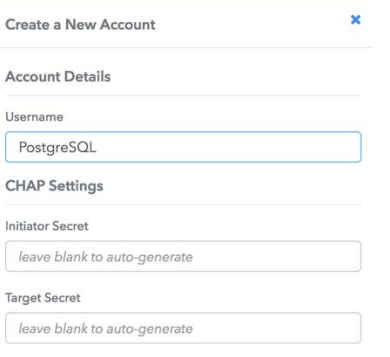

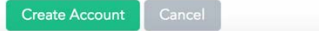

- 4. Enter a user name.
- 5. In the CHAP Settings section, fill in the following fields:
	- − Initiator secret for CHAP node session authentication
	- − Target secret for CHAP node session authentication

**Note:** Leave the credentials field blank if you want passwords to be generated automatically.

6. Click Create Account.

**Note:** If an account with the same name exists, you get an error message.

## <span id="page-6-0"></span>**3.2 Create a Volume**

To create a volume, complete the following steps:

- 1. Log in to the Element OS web UI.
- 2. Select Management  $\rightarrow$  Volumes. The Volumes List window opens.
- 3. Click Create Volume. The Create a New Volume window opens.

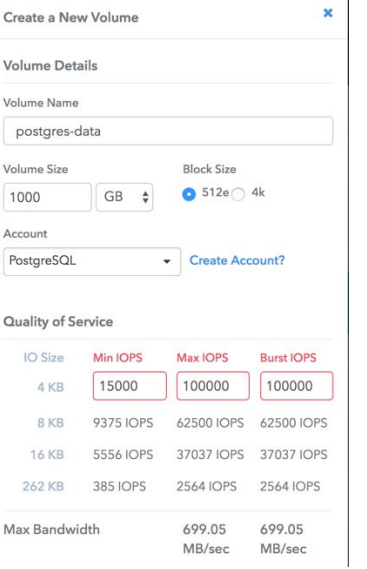

- 4. Enter the volume name (1 to 64 characters in length). For example, enter the name postgresdata.
- 5. Enter the size of the volume.
- 6. Click the Account drop-down list and select the account that should have access to the volume. In this case, select PostgreSQL.
- 7. Set the quality of service values according to your requirements.

**Note:** The sliders can be used to adjust the IOPS values, or you can click the number field to enter the desired IOPS values. For postgres-data, the following values were chosen for the QoS settings: maximum = 100,000, minimum = 15,000, and burst = 100,000.

- 8. Click Create Volume.
- 9. Repeat steps 1 through 7 to create the volume for the transaction log (in this case, 'postgres-log').

#### <span id="page-6-1"></span>**3.3 Create Volume Access Groups**

Volume access groups limit connectivity from designated host servers based on a unique identifier, whereas CHAP authentication uses secret keys for unidirectional or bidirectional authentication. In this document, initiator iSCSI qualified names (IQNs) are used to access the volumes.

Volume access groups have the following system limits:

- They can have a maximum of 64 IQNs.
- An IQN can belong to only one access group.
- A single volume can belong to a maximum of four access groups.

To create volume access groups, complete the following steps:

1. Log in to the Element OS web UI.

- 2. Select Management  $\rightarrow$  Access Groups. The Access Group window opens.
- 3. Click Create Access Group. The Create a New Access Group window opens.

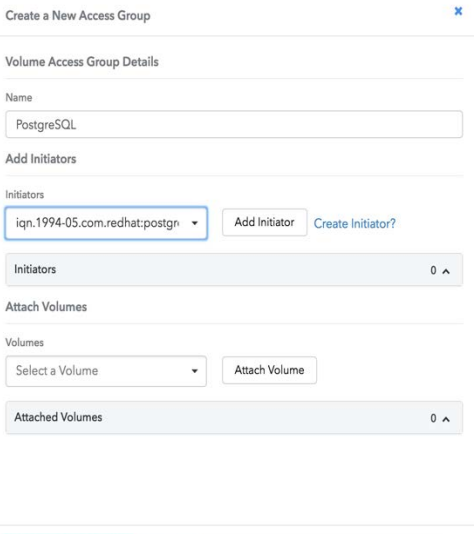

- 4. Enter a name for the volume access group.
- 5. Select the IQN from the initiator drop-down list or click Create Initiator.
- 6. Click Create Access Group.

Create Access Group | Cancel

- 7. Add the volumes to the access group by selecting Management  $\rightarrow$  Volumes.
- 8. Select the checkbox to the left of each volume.
- 9. Near the Create Volume button, click the Bulk Actions drop-down list.

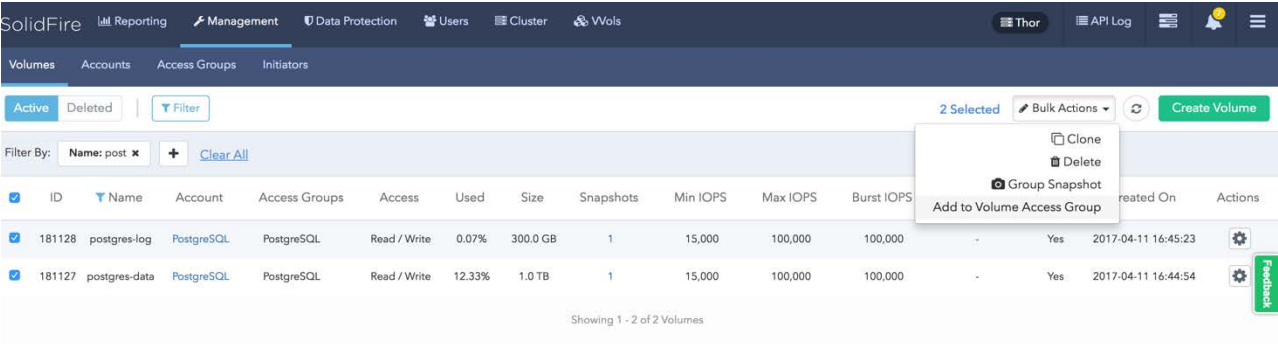

- 10. Click Add to Volume Access Group. The Add to Volume Access Group window opens.
- 11. Select the previously created volume access group from the drop-down list.
- <span id="page-7-0"></span>12. Click Add to join the selected volumes to the target group.

## **4 Operating System Configuration**

Red Hat Enterprise Linux 7.x was used for this setup. Alternate distributions can be used, assuming that they have full compatibility with the database software.

## <span id="page-8-0"></span>**4.1 Update Kernel Parameters**

Update the kernel parameters for your host operating system to the following values:

```
fs.file-max=65535
kernel.sched_autogroup_enabled=0
kernel.sched_migration_cost_ns=5000000
kernel.shmall=2023636
kernel.shmmax=4144406528
vm.dirty_background_bytes=8388608
vm.dirty_bytes=67108864
vm.zone_reclaim_mode=0
```
## <span id="page-8-1"></span>**4.2 Optimize Network Performance**

Consider the following guidelines for optimal network performance:

- Enable jumbo frames for all host network interfaces.
- To isolate the data traffic, configure the interface that is used for the data traffic with a different subnet from the public network.

### <span id="page-8-2"></span>**4.3 Optimize iSCSI Parameters**

The Linux iSCSI initiator configuration works with NetApp SolidFire volumes in its default configuration. To maximize system throughput, increase the number of sessions per target (nr\_sessions) from the default of 1 to 8.

1. Make the following changes to the iSCSI daemon in the /etc/iscsi/iscsid.conf file:

```
iscsid.startup = /etc/rc.d/init.d/iscsid force-start
node.startup = automatic
node.leading_login = No
node.session.timeo.replacement_timeout = 120
node.conn[0].timeo.login_timeout = 15
node.conn[0].timeo.logout_timeout = 15
node.conn[0].timeo.noop_out_interval = 5
node.conn[0].timeo.noop_out_timeout = 5
node.session.err_timeo.abort_timeout = 15
node.session.err_timeo.lu_reset_timeout = 30
node.session.err_timeo.tgt_reset_timeout = 30
node.session.initial_login_retry_max = 8
node.session.cmds_max = 128
node.session.queue_depth = 32
node.session.xmit_thread_priority = -20
node.session.iscsi.InitialR2T = No
node.session.iscsi.ImmediateData = Yes
node.session.iscsi.FirstBurstLength = 262144
node.session.iscsi.MaxBurstLength = 16776192
node.conn[0].iscsi.MaxRecvDataSegmentLength = 262144
node.conn[0].iscsi.MaxXmitDataSegmentLength = 0
discovery.sendtargets.iscsi.MaxRecvDataSegmentLength = 32768
node.conn[0].iscsi.HeaderDigest = None
node.session.iscsi.FastAbort = Yes
node.startup = automatic
node.session.nr_sessions = 8
```
2. Make discovery of iSCSI devices persistent over reboots.

chkconfig iscsid

#### 3. To rescan the new storage volumes, run the following commands:

```
iscsiadm -m discovery -t sendtargets -p <SolidFire SVIP> --op update –n node.session.nr_sessions
–v 2
iscsiadm -m node -L all
```
## <span id="page-9-0"></span>**4.4 Tune the I/O Scheduler**

Run the following commands to tune the Linux operating system to take advantage of the performance characteristics of the SolidFire storage system (<devpath> is the device name).

```
echo 0 > /sys/<devpath>/queue/rotational 
echo noop > /sys/<devpath>/queue/scheduler 
echo 128 > /sys/<devpath>/queue/nr_requests 
echo 2 > /sys/<devpath>/queue/rq_affinity 
echo 0 > /sys/<devpath>/queue/add_random
```
## <span id="page-9-1"></span>**4.5 Configure the Multipath Driver**

Configure the Linux multipath driver (multipathd) by making the following changes to the /etc/multipath.conf file.

```
defaults {
         user_friendly_names yes
}
devices {
       device {
                vendor "SolidFir" 
                product "SSD SAN"
                path_grouping_policy multibus 
                path_checker tur 
               hardware_handler "0" 
                failback immediate
               rr_weight uniform 
               rr_min_io 10
                rr_min_io_rq 10
                features "0"
                no_path_retry 24 
                prio const
 }
          }
```
Optionally, you can enable persistent mapping of /dev/mapper entries by associating the NetApp SolidFire storage system device's worldwide identifier (WWID) with a specific operating system alias. For this option, make the following additions to the /etc/multipath.conf file:

```
multipaths {
multipath {
wwid 36f47acc100000000707a646c000003b1
alias pgdata
}
multipath {
wwid 36f47acc100000000707a646c00000003
alias pglog
}
}
```
## <span id="page-9-2"></span>**4.6 Enable Multipathing**

To enable multipathing, run the following command:

```
systemctl enable multipathd.service
```
You can check the status of the multipath daemon with the following command:

```
systemctl list-unit-files|grep multipath 
multipathd.service
```
## <span id="page-10-0"></span>**4.7 Set Up Logical Volume Manager (LVM)**

To set up an LVM to stripe the data across multiple SolidFire volume devices, complete the following steps:

1. Create a volume group using the multipath devices mpatha and mpathb.

```
vgcreate pgdatavg /dev/mapper/mpatha
vgcreate pdlogvg /dev/mapper/mpathb
```
#### 2. Create a logical volume on this volume group.

```
lvcreate -l 100%FREE -n pgdatalv pgdatavg
lvcreate -l 100%FREE -n pgloglv pglogvg
```
#### 3. Create an ext4 file system.

```
mkfs.ext4 /dev/pgdatavg/pgdatalv
mkfs.ext4 /dev/pglogvg/pgloglv
```
4. Create a database directory path for PostgreSQL and mount the file system.

```
mkdir -p /pgdata/
mkdir –p /pgdata/pg_xlog
mount -t ext4 -o nobarrier,discard,noatime /dev/pgdatavg/pgdatalv /pgdata/
mount -t ext4 -o nobarrier,discard,noatime /dev/pglogvg/pgloglv /pgdata/pg_xlog
```
# <span id="page-10-1"></span>**5 PostgreSQL Configuration**

## <span id="page-10-2"></span>**5.1 Tune PostgreSQL**

PostgreSQL should be installed on a Linux distribution supported by NetApp SolidFire (RHEL 7.x is recommended). For the purposes of this guide, PostgreSQL version 9.5 was installed with the standard installation packages. See the PostgreSQL [documentation](https://www.postgresql.org/docs/) for information about the latest stable release before you start the installation process. Also, a sample postgresql.conf file containing the tuning parameters used for this setup is provided in Appendix A. Some of the parameters might change, depending on the user environment.

## <span id="page-10-3"></span>**5.2 Configure the Write-Ahead Log**

PostgreSQL maintains a write-ahead log (WAL) in the postgresql.conf file that was enabled for this setup. Enabling the WAL allows you to make crash-consistent backups at the application level without suspending any I/O on the file system. After a successful recovery of the data file system, the log records can be used to replay the transactions.

# <span id="page-10-4"></span>**6 Backup and Recovery Using Storage Snapshots**

You can take point-in-time (PIT) snapshots of the volumes that are part of the database. These snapshots can be used to recover the database in the event of data corruption.

## <span id="page-10-5"></span>**6.1 Create Snapshots (Backup)**

To create Snapshot copies of the database, a start backup is issued at the database to put a mark in the current log files. To do this, start the psql utility and execute the pg\_start\_backup SQL command followed by a snapshot on the storage array.

To create snapshots, complete the following steps:

1. Log in to the PostgreSQL server as a postgres user and issue the following commands:

```
psql --u postgres <dbname>
select pg_start_backup('label'); \rightarrow where label is the name you would like to use to tag the
backup
```
- 2. Log in to the SolidFire Element OS UI.
- 3. Select Management  $\rightarrow$  Volumes. The Volumes List window opens.
- 4. Select the volumes that are part of the database, in this case, postgres-data.
- 5. Click the Actions button corresponding to the volume and select Snapshot.

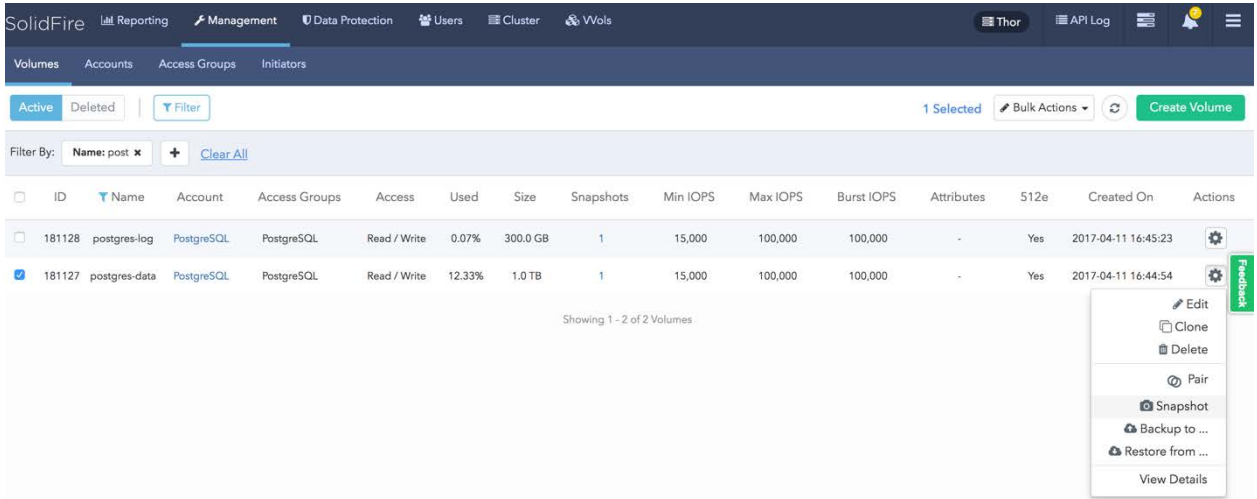

6. In the Create Snapshot of Volume window, enter a name for the snapshot (Snap1-data in this example).

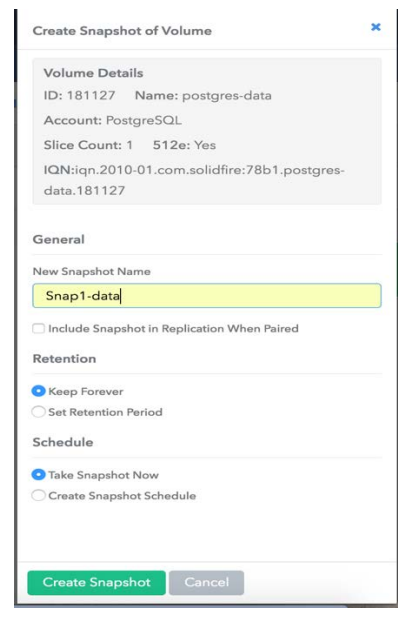

- 7. Set the desired retention time.
- 8. Select Create Snapshot. Users can schedule the snapshot using the option Create Snapshot Schedule.
- 9. Log back in to the PostgreSQL server as the postgres user and issue the following command to stop the backup:

```
psql --u postgres <dbname>
select pg_stop_backup;
```
10. In the SolidFire Element OS UI, repeat steps 3 through 8 for the volume postgres-log, which was created for transaction logs.

## <span id="page-12-0"></span>**6.2 Restore Snapshots (Recovery)**

You can perform database recovery by reverting the volumes on the SolidFire system with a snapshot. As soon as the database instance is started after a snapshot restore on the data volume, the database manager replays the logs from the position where the snapshot was taken. To recover the database, complete the following steps:

1. Log in to the PostgreSQL server as the root user and issue the following command:

systemctl stop postgresql-9.5.service

2. Unmount the file system that is part of the database (in this case,  $/pgdata$ ).

unmount /pgdata

- 3. Create a recovery.conf file that has the recovery parameters needed to recover the database. A sample recovery.conf file is provided in Appendix B.
- 4. Log in to the SolidFire Element OS UI.
- 5. Select Data Protection  $\rightarrow$  Snapshots.
- 6. Click the Actions button for the postgres-data volume and select Rollback Volume to Snapshot.

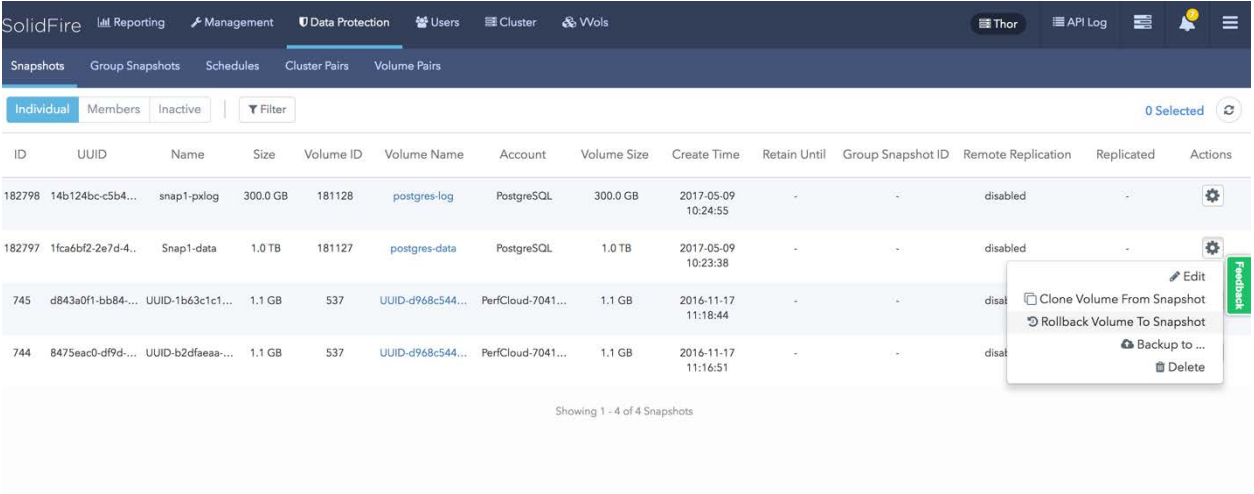

- 7. The Rollback to Snapshot window opens. Click Rollback to Snapshot.
- **Note:** You can optionally save the current state of the volume so that you can go back to the state before the rollback operation by selecting Save Volume's Current State as a Snapshot.

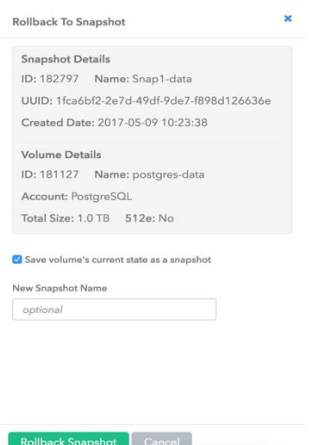

- 8. After the volume is successfully reverted using the snapshot, log in to the PostgreSQL instance.
- 9. Mount the file system back and start PostgreSQL.

mount /pgdata systemctl start postgresql-9.5.service

- 10. PostgreSQL performs a recovery based on the parameters set in the recovery. conf file. A sample recovery output is provided in Appendix C.
- **Note:** After a successful recovery is complete, the recovery.conf file is renamed to recovery.done to avoid another recovery during subsequent restart operations.
- <span id="page-13-0"></span>11. Check for any errors in the pg\_log directory.

# **7 PostgreSQL Database Cloning**

SolidFire volume cloning technology helps database and system administrators deliver a nearinstantaneous, space-efficient, point-in-time copy of the production database. The SolidFire volume cloning process is completed very quickly, with virtually no performance effect on the production system. The cloned database is similar to the copy of a source PostgreSQL database instance, and it does not consume extra disk space at the time of creation. To create a copy of a source database to spin up a development or testing copy, complete the following steps. For this procedure, we assume that a server has already been provisioned to map the newly created cloned volumes.

#### <span id="page-13-1"></span>**7.1 Clone a Volume**

- 1. Log in to the SolidFire Element OS UI.
- 2. Select Data Protection  $\rightarrow$  Snapshots. From Actions, select Clone Volume from Snapshot.

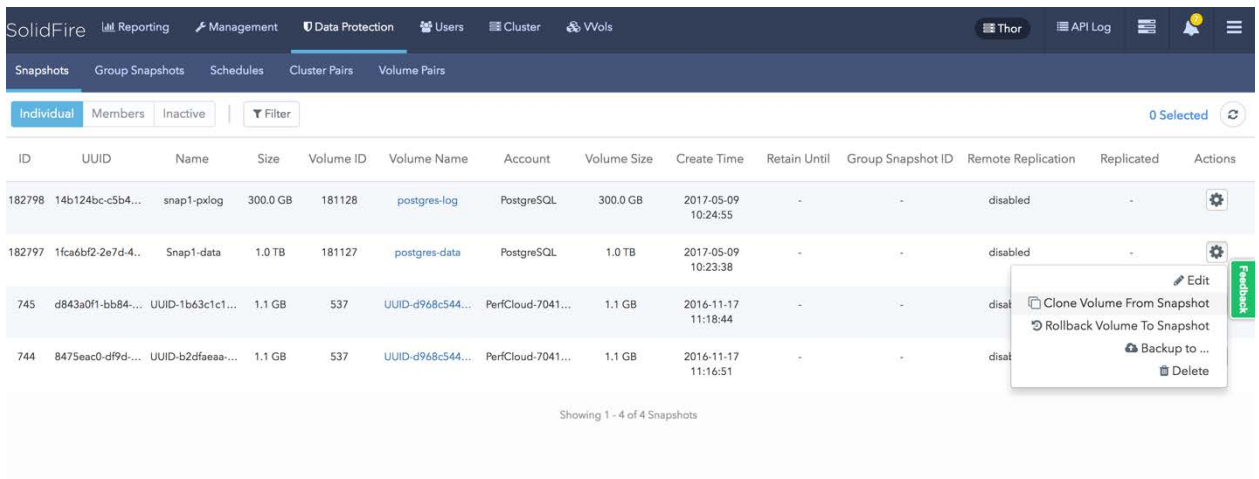

- 3. The Clone Volume from Snapshot windows opens.
- 4. Enter the volume name postgres-data-cl.
- 5. Click Start Cloning.

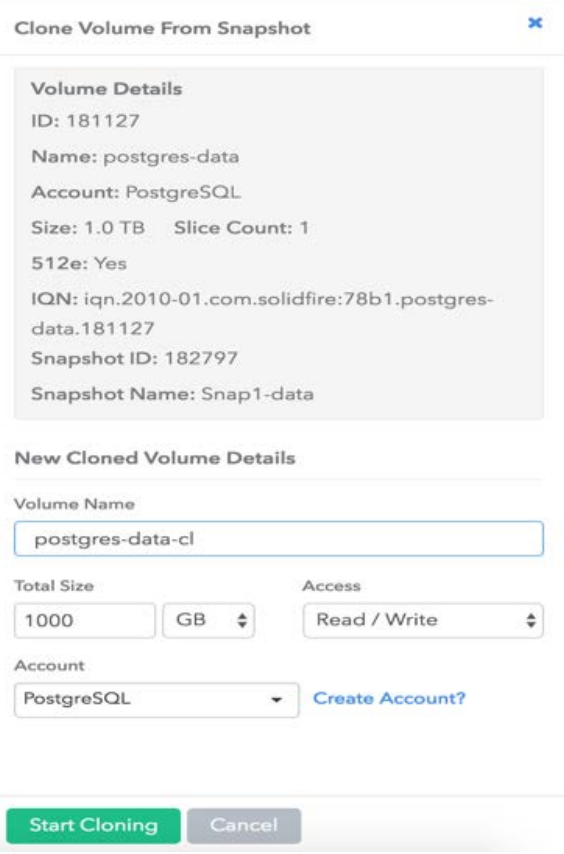

- 6. Repeat steps 2 through 5 for the volume postgres-log and name the clone target postgreslog-cl.
- 7. Create a new access group with the initiator from the newly provisioned host and add the cloned volumes to the access group.

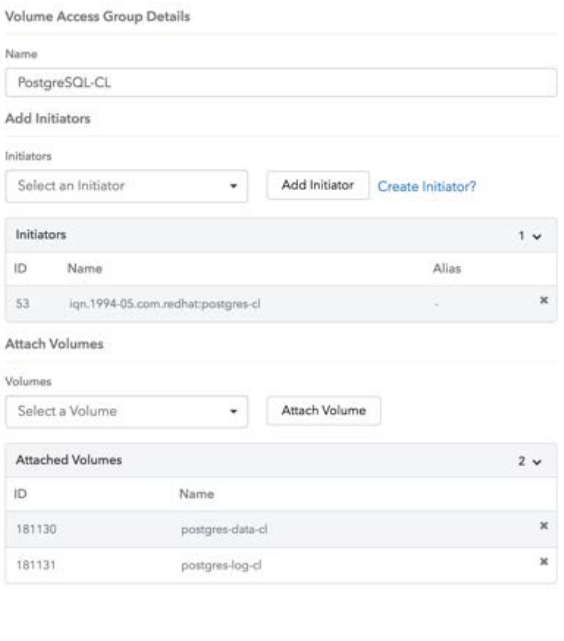

# Create Access Group Cancel

- 8. Log in to the secondary or newly provisioned host.
- 9. Rescan the iSCSI devices to present the newly cloned volumes.

```
iscsiadm -m discovery -t sendtargets -p <SolidFire SVIP> --op update –n node.session.nr_sessions
–v 2 -> where "n" is the number of paths
iscsiadm -m node -L all
```
10. Create the mount point and mount the file system.

```
mkdir –p /pgdata
mkdir –p /pgdata/pg_xlog
mount -t ext4 -o nobarrier,discard,noatime /dev/pgdatavg/pgdatalv /pgdata/
mount -t ext4 -o nobarrier,discard,noatime /dev/pglogvg/pgloglv /pgdata/pg_xlog
```
11. Rename recovery.done to recovery.conf so that the database performs a clean recovery after the instance is started. After the instance is started, the file name is changed back to recovery.done by the PostgreSQL instance.

systemctl start postgresql-9.5.service

<span id="page-15-0"></span>12. Check for any errors in the pg\_log directory.

## **8 Conclusion**

NetApp SolidFire provides an ideal storage platform for database applications that use all-flash media to provide performance, capacity, thin provisioning, per-volume QoS, inline deduplication, and compression. This architecture benefits system planners who are deploying and maintaining database applications that are similar to the use cases outlined in this document. You can also contact SolidFire directly at [info@solidfire.com.](mailto:info@solidfire.com)

# <span id="page-15-1"></span>**Appendix A: postgresql.conf File**

```
# File Location
data_directory = '/pgdata'
```

```
# Connection
listen_addresses = '*'
port = 5432
max_connections = 1000
# Resource Usage (No WAL)
shared_buffers = 256MB
huge_pages = try
temp_buffers = 32MB
dynamic_shared_memory_type = posix
# - Kernel Resource Usage -
max_files_per_process = 3000
# - Asynchronous Behavior -
effective_io_concurrency = 128
max_worker_processes = 16
# WAL
wal_level = archive
fsync = on
synchronous_commit = on
wal_sync_method = fsync
full_page_writes = on
wal_writer_delay = 200ms
# - Checkpoints -
checkpoint_timeout = 5min
max_wal_size = 1GB
min_wal_size = 80MB
checkpoint_completion_target = 0.5
checkpoint_warning = 30s
# - Archiving -
archive_mode = on
archive_command = 'test ! -f /pgdata/pg_xlog/archive/%f && cp %p /pgdata/pg_xlog/archive/%f' 
# Error Reporting
log_destination = 'stderr'
logging_collector = on
log_directory = 'pg_log'
log_filename = 'postgresql-%a.log'
log_truncate_on_rotation = on
log_rotation_size = 0
log_timezone = 'US/Eastern'
# - Locale and Formatting -
datestyle = 'iso, mdy'
timezone = 'US/Eastern'
lc_messages = 'en_US.UTF-8'
lc_monetary = 'en_US.UTF-8'
lc_numeric = 'en_US.UTF-8'
lc_time = 'en_US.UTF-8'
default_text_search_config = 'pg_catalog.english'
# Lock Management
deadlock_timeout = 2s
max_locks_per_transaction = 128
max_pred_locks_per_transaction = 128
```
## <span id="page-16-0"></span>**Appendix B: A recovery.conf File**

```
restore_command = 'cp /pgdata/pg_xlog/archive/%f %p'
recovery_target_timeline = 'latest'
#recovery_target_time = ''
#recovery_target_xid = ''
#recovery_target_inclusive = 'true'
```
# <span id="page-16-1"></span>**Appendix C: Recovery Output from pg\_log Directory**

```
< 2017-05-11 09:42:30.776 EDT >LOG: database system is shut down
< 2017-05-11 09:45:01.553 EDT >LOG: database system was shut down at 2017-05-11 09:42:30 EDT
cp: cannot stat '/pgdata/pg_xlog/archive/00000004.history': No such file or directory
< 2017-05-11 09:45:01.559 EDT >LOG: starting archive recovery
< 2017-05-11 09:45:01.563 EDT >LOG: restored log file "00000003.history" from archive
cp: cannot stat '/pgdata/pg_xlog/archive/00000003000000000000003A': No such file or directory
```

```
cp: cannot stat '/pgdata/pg_xlog/archive/00000002000000000000003A': No such file or directory
cp: cannot stat '/pgdata/pg_xlog/archive/00000001000000000000003A': No such file or directory
< 2017-05-11 09:45:01.589 EDT >LOG: invalid primary checkpoint record
< 2017-05-11 09:45:01.595 EDT >LOG: restored log file "00000003.history" from archive
< 2017-05-11 09:45:01.647 EDT >LOG: restored log file "000000030000000000000039" from archive
< 2017-05-11 09:45:01.742 EDT >LOG: using previous checkpoint record at 0/39000028
< 2017-05-11 09:45:01.751 EDT >LOG: consistent recovery state reached at 0/39000098
< 2017-05-11 09:45:01.751 EDT >LOG: redo starts at 0/39000098
cp: cannot stat '/pgdata/pg_xlog/archive/00000003000000000000003A': No such file or directory
< 2017-05-11 09:45:01.757 EDT >LOG: redo done at 0/39000098
< 2017-05-11 09:45:01.798 EDT >LOG: restored log file "000000030000000000000039" from archive
cp: cannot stat '/pgdata/pg_xlog/archive/00000004.history': No such file or directory
< 2017-05-11 09:45:01.902 EDT >LOG: selected new timeline ID: 4
< 2017-05-11 09:45:01.909 EDT >LOG: restored log file "00000003.history" from archive
< 2017-05-11 09:45:02.025 EDT >LOG: archive recovery complete
< 2017-05-11 09:45:02.130 EDT >LOG: MultiXact member wraparound protections are now enabled
< 2017-05-11 09:45:02.135 EDT >LOG: autovacuum launcher started
< 2017-05-11 09:45:02.136 EDT >LOG: database system is ready to accept connections
```
# <span id="page-17-0"></span>**Where to Find Additional Information**

To learn more about the information described in this document, refer to the following documents and/or websites:

• Configuring SolidFire on Linux for Element OS <https://fieldportal.netapp.com/content/468085>

# <span id="page-17-1"></span>**Version History**

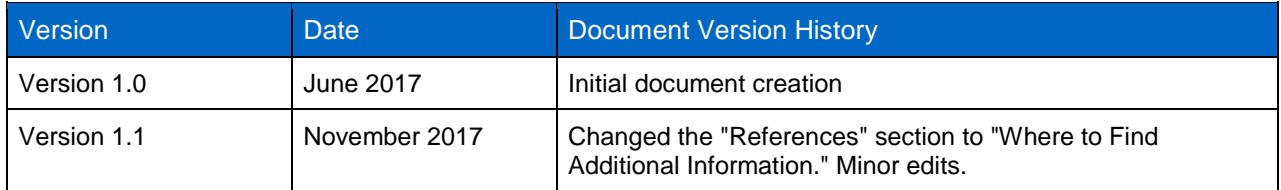

#### **Copyright Information**

Copyright © 2017 NetApp, Inc. All rights reserved. Printed in the U.S. No part of this document covered by copyright may be reproduced in any form or by any means—graphic, electronic, or mechanical, including photocopying, recording, taping, or storage in an electronic retrieval system—without prior written permission of the copyright owner.

Software derived from copyrighted NetApp material is subject to the following license and disclaimer:

THIS SOFTWARE IS PROVIDED BY NETAPP "AS IS" AND WITHOUT ANY EXPRESS OR IMPLIED WARRANTIES, INCLUDING, BUT NOT LIMITED TO, THE IMPLIED WARRANTIES OF MERCHANTABILITY AND FITNESS FOR A PARTICULAR PURPOSE, WHICH ARE HEREBY DISCLAIMED. IN NO EVENT SHALL NETAPP BE LIABLE FOR ANY DIRECT, INDIRECT, INCIDENTAL, SPECIAL, EXEMPLARY, OR CONSEQUENTIAL DAMAGES (INCLUDING, BUT NOT LIMITED TO, PROCUREMENT OF SUBSTITUTE GOODS OR SERVICES; LOSS OF USE, DATA, OR PROFITS; OR BUSINESS INTERRUPTION) HOWEVER CAUSED AND ON ANY THEORY OF LIABILITY, WHETHER IN CONTRACT, STRICT LIABILITY, OR TORT (INCLUDING NEGLIGENCE OR OTHERWISE) ARISING IN ANY WAY OUT OF THE USE OF THIS SOFTWARE, EVEN IF ADVISED OF THE POSSIBILITY OF SUCH DAMAGE.

NetApp reserves the right to change any products described herein at any time, and without notice. NetApp assumes no responsibility or liability arising from the use of products described herein, except as expressly agreed to in writing by NetApp. The use or purchase of this product does not convey a license under any patent rights, trademark rights, or any other intellectual property rights of NetApp.

The product described in this manual may be protected by one or more U.S. patents, foreign patents, or pending applications.

RESTRICTED RIGHTS LEGEND: Use, duplication, or disclosure by the government is subject to restrictions as set forth in subparagraph (c)(1)(ii) of the Rights in Technical Data and Computer Software clause at DFARS 252.277-7103 (October 1988) and FAR 52-227-19 (June 1987).

#### **Trademark Information**

NETAPP, the NETAPP logo, and the marks listed at<http://www.netapp.com/TM> are trademarks of NetApp, Inc. Other company and product names may be trademarks of their respective owners.

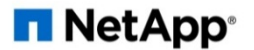